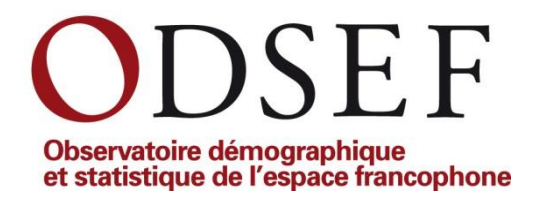

# **Rapport sur l'atelier de formation au logiciel Quantum Gis**

# **Dakar, 17 au 21 juin 2013**

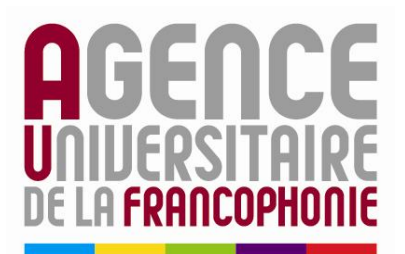

Campus numérique francophone de Dakar

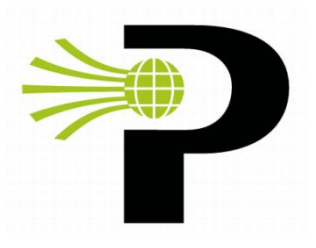

Union Internationale pour l'Étude Scientifique de la Population

# **Table des matières**

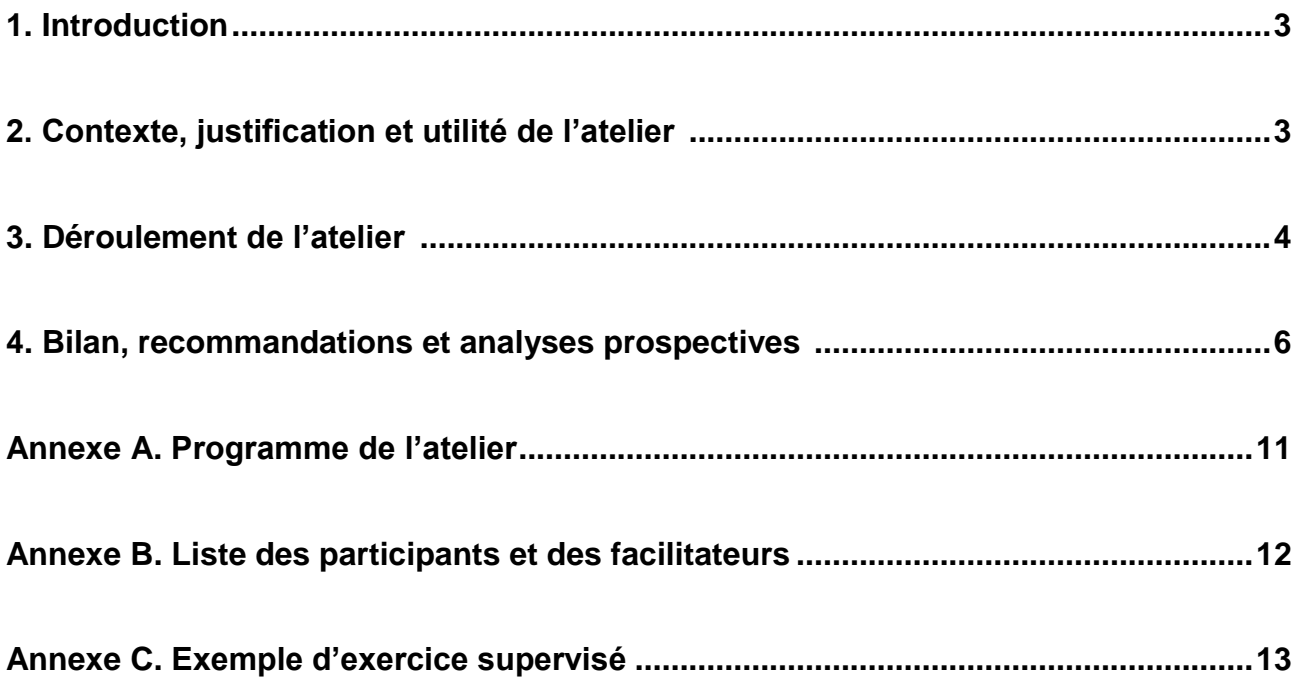

# **1. Introduction**

Si les résultats des recensements de la population et de diverses enquêtes menés en Afrique francophone demeurent souvent peu exploités, notons également que l'usage de la cartographie comme outil de représentation de résultats statistiques est rarissime dans de nombreux rapports de recherches scientifiques. C'est dans ce contexte qu'a été élaborée cette initiative de formation au logiciel libre Quantum Gis (QGis). Cette activité s'est tenue au campus numérique francophone (CNF) de l'Agence universitaire de la Francophonie (AUF) à Dakar au Sénégal, du 17 au 21 juin 2013.

L'atelier de formation a été organisé par le Réseau sur le renforcement de la formation démographique en Afrique francophone de *l'Union Internationale pour l'Étude Scientifique de la Population* (UIESP) et par *l'Observatoire statistique et démographique de l'espace francophone* (ODSEF), en collaboration avec *l'Agence universitaire de la francophonie* (AUF) et la *Fondation Hewlett*. L'objectif poursuivi était d'initier des experts démographes provenant de plusieurs pays d'Afrique francophone à l'utilisation du logiciel QGis afin qu'ils puissent produire ultérieurement des cartes géographiques rendant compte des travaux d'analyse effectués dans leurs institutions d'appartenance.

Le présent document fait état de la démarche préparatoire, du déroulement de l'atelier et du bilan de l'opération en lien avec les perspectives futures.

# **2. Contexte, justification et utilité de l'atelier**

En juillet 2012, s'est tenu à Québec, le premier Forum mondial de la langue française. Il s'agissait d'un rassemblement d'envergure, réunissant plus de 2000 participants. Rappelons que ce premier forum a été créé grâce, entre autres, à l'initiative de l'Organisation internationale de la Francophonie (OIF) et du gouvernement du Québec.

Parmi les quinze priorités retenues à l'issu de ce forum, deux paraissent intimement liées aux activités de formation auxquelles l'ODSEF cherche à contribuer :

« Afin de réduire la fracture numérique, il faut garantir aux populations francophones l'accès au matériel, aux logiciels libres et à Internet. Afin d'encourager l'essor d'une culture et d'un savoir-faire dans le domaine des TIC, les pays de la Francophonie doivent former leurs populations à l'usage et aux enjeux du numérique. »

« Les populations de l'espace francophone doivent tirer profit des possibilités offertes par le numérique pour créer des communautés d'apprentissage et d'entraide, et multiplier les réseaux et les échanges sectoriels : dans le monde du travail, des affaires, de l'éducation, de la culture et de la science. »

En effet, en marge de ce Forum, l'ODSEF avait, entre autres, organisé un atelier de formation au logiciel QGis auprès d'une douzaine de jeunes chercheurs provenant de six pays d'Afrique francophone (Bénin, Burkina Faso, Cameroun, Mali, Niger et Sénégal). Ces participants avaient eu l'opportunité de présenter leurs travaux cartographiques réalisés durant la période de formation lors de la séance « Marché aux idées » du Forum mondial de la langue française<sup>1</sup>. Fort du succès obtenu lors de ce prototype d'atelier de formation, l'ODSEF a imaginé répéter l'expérience, cette fois-ci, en sol africain.

<sup>&</sup>lt;u>.</u> <sup>1</sup> La présence de l'ODSEF au Forum mondial de la langue française est résumé aux pages Web suivantes : <http://www.odsef.fss.ulaval.ca/cms/index.php?page=cms/nouvelles.php&id=26&nouvelle=1> <http://www.odsef.fss.ulaval.ca/cms/index.php?page=cms/nouvelles.php&id=28&nouvelle=1>

Grâce au partenariat créé avec le Réseau sur le renforcement de la formation démographique en Afrique francophone de l'UIESP (financement de la Fondation Hewlett), l'ODSEF, en collaboration avec l'AUF, a ainsi été en mesure de proposer la tenue d'un nouvel atelier de formation au logiciel QGis. Lors d'une mission de l'ODSEF à Dakar en novembre 2012, cette idée de tenir un tel atelier au campus numérique de l'AUF avait été reçue très favorablement par le directeur régional du Bureau Afrique de l'Ouest de l'AUF, M. Jemaïel Ben Brahim. À compter de ce moment, le travail de chacun des partenaires mentionnés ci-dessus, a permis la réalisation de cette activité.

Ainsi, les éléments suivants ont principalement contribués à la préparation de l'atelier de formation :

- Rédaction et signature d'un protocole entre l'UIESP et l'AUF (Annexe A).
- Affichage du concours sur les sites Web de l'ODSEF et de l'UIESP (Annexe B)
- Réception des mises en candidatures (N=129) par l'ODSEF
- Sélection des candidats par un comité de cinq membres du Réseau sur le renforcement de la formation démographique en Afrique francophone de l'UIESP
- Communication des résultats du concours aux candidats
- Multiples échanges entre l'ODSEF et l'AUF sur l'organisation de la formation
- Diffusion du programme de la formation aux participants (Annexe C)
- Constitution d'une équipe de formateurs et préparation du matériel pédagogique dont les notes de cours constituées de plus de 150 diapositives PowerPoint (l'annexe D présente un exemple d'exercice supervisé).

Alors que l'équipe du CNF de Dakar se dévouait à préparer la venue des participants (billets d'avion, réservation pour l'hébergement, le transport, les visas, etc.) les formateurs ont pu compter sur le Bureau d'Appui à la Coopération Canadienne (BACDI) pour leurs transports urbains et la réservation de leur hébergement. Nous tenons à remercier sincèrement M. Stefano Amekoudi, Responsable du CNF de Dakar et Mme Fanta Badji, Assistante de programme au CNF de Dakar, ainsi que M. Tony Toufic, directeur du BACDI, pour leur accueil chaleureux et leur soutien indéfectible tout au long de ce séjour.

Si la tenue de cet atelier de formation s'inscrit dans le contexte décrit auparavant, la section suivante traite principalement du déroulement des activités.

### **3. Déroulement de l'atelier**

L'ouverture de l'atelier a été effectuée par Richard Marcoux, directeur de l'ODSEF, au nom de tous les partenaires. Après avoir informé les participants des principaux objectifs poursuivis par cette formation, il a souligné la présence de M. Cheikh Mbacké, un membre de l'UIESP ayant grandement favorisé la tenue de cette activité. Ensuite, il a présenté l'équipe de formateurs, composée de : Pierre Racine (professionnel de recherche au Centre d'étude de la forêt de l'Université Laval), Laurent Richard (professionnel de recherche à l'ODSEF de l'Université Laval) et Martinien Dansou (statisticien à l'Institut National de la Statistique et de l'Analyse Économique du Bénin). Soulignons également l'appui des MM. El Hadji Malick et Jean-Pierre Bahoum, de l'Agence nationale de la Statistique et de la Démographie du Sénégal, qui ont accepté de venir saluer les étudiants et de témoigner de leur expérience de formation au logiciel QGis obtenue l'année précédente. En effet, tout comme Martinien Dansou, ces deux personnes avaient participé à la formation QGis de juillet 2012 tenue à Québec. Bref, l'équipe de formateurs et de facilitateurs a été constituée en considérant l'opportunité de favoriser les échanges sudsud tout en établissant des liens entre les diverses « cohortes » d'étudiants.

Le programme de formation était divisé en deux grandes parties :

- 1. des cours magistraux avec exercices supervisés en classe (du lundi AM jusqu'au mercredi PM inclusivement);
- 2. des séances de travaux personnels pour les étudiants, accompagnés par l'équipe de formateurs, en vue de produire et de présenter au groupe, une ou des cartes géographiques de données statistiques de leur pays de résidence (du jeudi au vendredi inclusivement).

Ce sont 25 personnes (8 femmes et 17 hommes) provenant de 17 pays africains différents (carte 1) qui ont participé à l'atelier de Dakar (Annexe E).

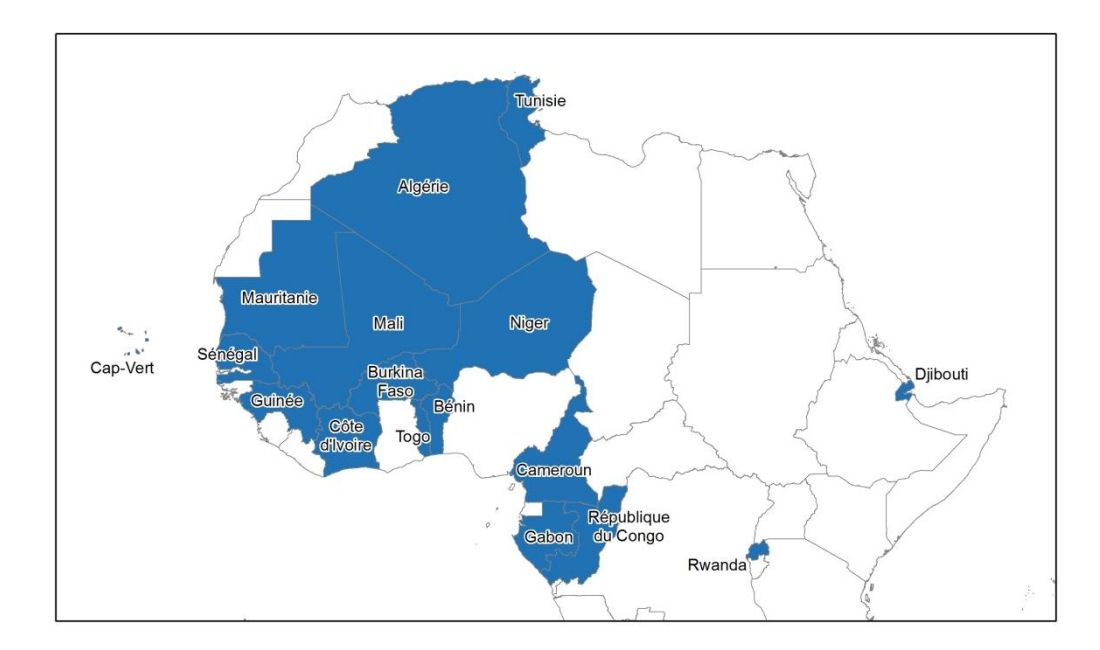

**Carte 1. Pays représentés lors de l'atelier (N=17)**

Chacun des participants a eu l'opportunité de se présenter et d'informer le groupe des attentes qu'ils avaient eu égard à cette formation. Ce tour d'horizon a permis aux formateurs d'indiquer les aspects sur lesquels porteraient la formation et ceux qu'ils ne seraient pas possible de traiter dans cette initiation aux systèmes d'information géographique à l'aide du logiciel libre QGis (version 1.8 en français). Ensuite, les formateurs ont procédés en alternance entre les cours théoriques et les exercices pratiques qui étaient corrigés en classe. Les apprenants ont eu l'opportunité de travailler avec le logiciel QGis à tous les jours. Le système d'exploitation des ordinateurs du CNF étant Linux Ubuntu, ce fût l'occasion de découvrir cet environnement, à la fois pour les étudiants et les formateurs.

Après les séances de travaux personnels des participants, où chacun devait réaliser minimalement une carte géographique à partir de leurs propres données et des fichiers cartographiques de leur pays de résidence, les participants disposaient de deux à trois minutes pour présenter leur carte à l'ensemble des collègues. Cette séance, fort appréciée par tous, a donné lieu à des échanges très constructifs sur les forces et les faiblesses des différentes cartes présentées, ce qui constituait un excellent exercice récapitulatif sur les thèmes abordés lors de la formation. Tous les participants ont atteint l'objectif de produire au moins une carte présentant un indicateur statistique de leur pays de résidence.

Enfin, à la suite de ces présentations, une cérémonie de remise d'attestations de participation (Annexe F) a été tenue et animée par M. Stefano Amekoudi. Les personnes suivantes ont eu l'opportunité de s'adresser à l'auditoire : Mme Mary Ellen Zuppan (Directrice exécutive de l'UIESP), M. Jemaïel Ben Brahim, M. Richard Marcoux ainsi que MM. Pierre Racine et Laurent Richard. Soulignons également la présence de Mmes Valérie Delaunay (chercheure à l'Institut de Recherche pour le Développement et membre du comité RFDAF) et Brigitte Parodi (Administratrice du Bureau Afrique de l'Ouest de l'AUF) ainsi que celle de M. Pascal Houenou, Directeur Délégué à la Politique Scientifique, Bureau Afrique de l'Ouest de l'AUF). À titre de représentant des participants, M. Gabriel Sangli a remercié les différents partenaires et l'équipe de formateurs. Entre autres, il a formulé le souhait que les échanges se poursuivent entre les participants et les formateurs sur les questions à venir quant à l'utilisation du logiciel QGis, ce qui a fait germer l'idée de concevoir un forum de discussion à ce propos. Il s'agit d'un élément sur lequel nous reviendrons à la section suivante portant sur les suites de l'atelier de Dakar.

# **4. Bilan, recommandations et analyses prospectives**

Il est d'abord important de souligner l'excellence du travail des organisateurs et des facilitateurs. Le travail de l'équipe de formateurs et l'investissement personnel exemplaire des participants ont également contribués à faire de cet atelier un grand succès. Les photos ci-dessous témoignent de l'ambiance amicale qui régnait tout au long de la formation et de la qualité des infrastructures d'accueil.

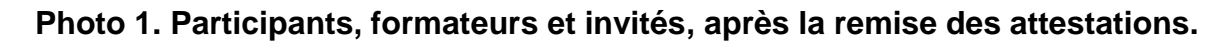

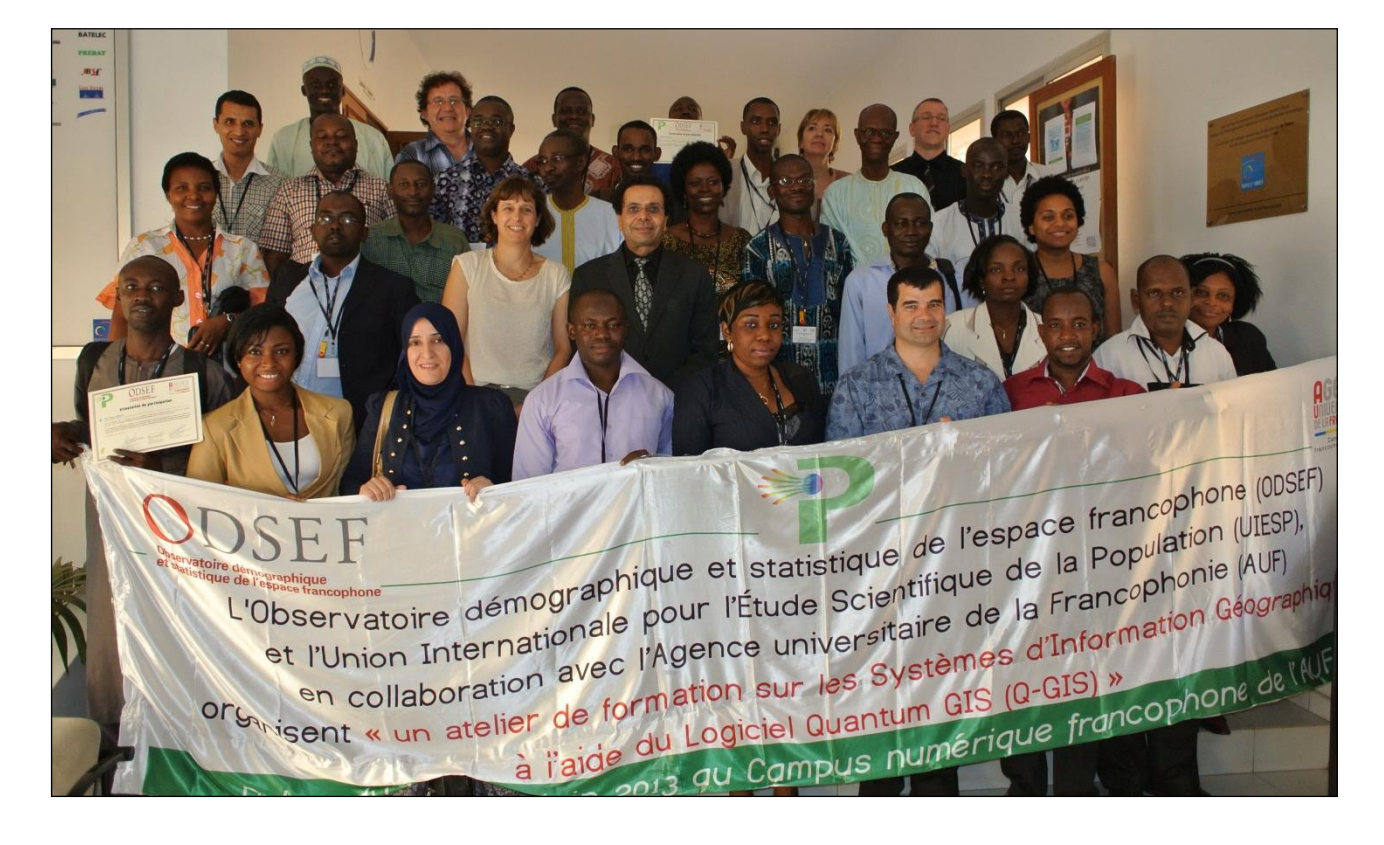

**Photos 2 et 3. Participants et formateurs en plein travail lors d'exercices supervisés.**

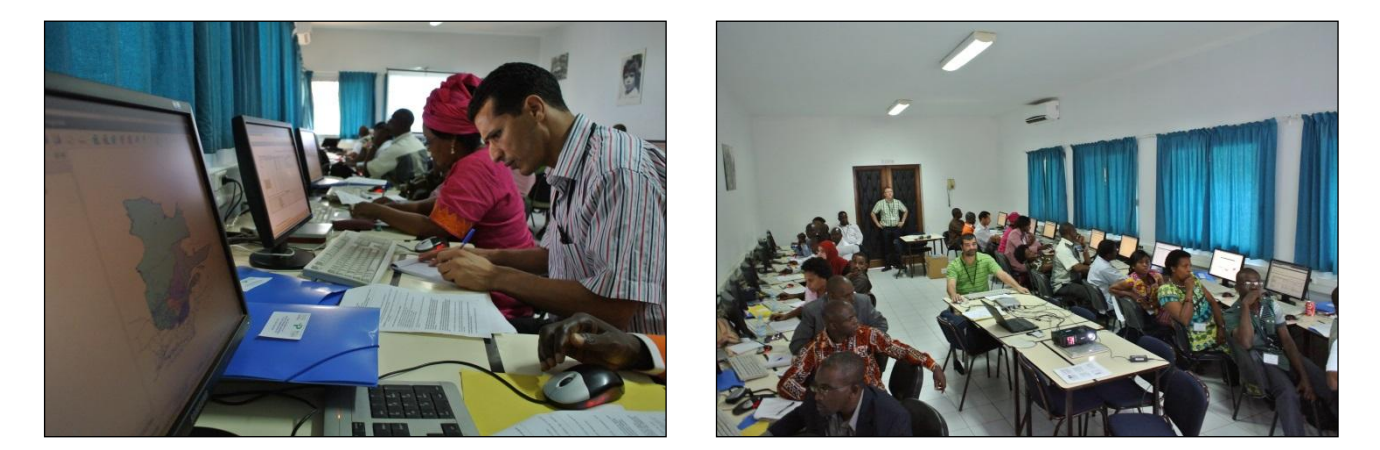

**Photos 4 et 5. Cérémonie de remise des attestations de participation.**

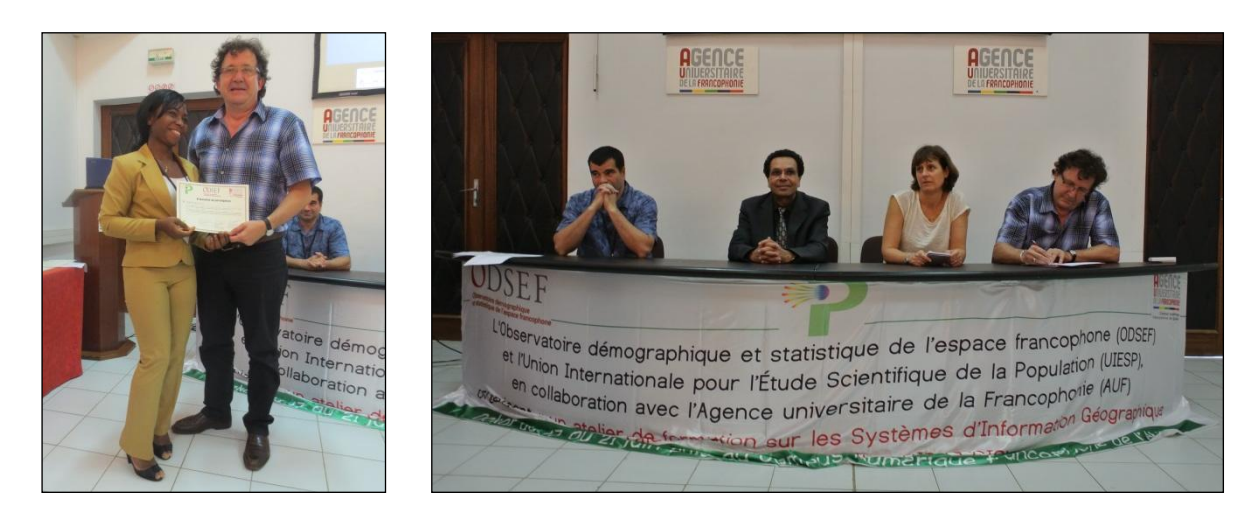

À ce jour et à notre connaissance, deux articles de journaux<sup>2</sup> ont été publiés en lien avec la tenue de cet atelier, ce qui constitue déjà une forme de retombées émanant de l'atelier. Toutefois, la façon la plus efficace d'effectuer le bilan des travaux réalisés réside sans doute dans l'analyse des évaluations et commentaires transmis par les participants à la fin de cette activité. En effet, un formulaire d'évaluation a été distribué à chacun des apprenants. La compilation des résultats aux questions fermées et la transcription des commentaires apparaissent à l'annexe G. Voici les principaux faits saillants qu'il est possible de dégager de ces résultats :

- Premièrement, pour souligner combien cet atelier constitue un succès remarquable, il suffit de consulter les commentaires des participants. Bien que les questions ouvertes visent souvent à obtenir des remarques sur des améliorations à apporter, plusieurs commentaires favorables ont été formulés quant à la tenue de cet atelier. Près d'une dizaine de commentaires se montrent particulièrement élogieux, tant au sujet de l'organisation que du contenu pédagogique de l'atelier. Six commentaires mentionnent spécifiquement le souhait que cette formation fasse l'objet d'un suivi, ce qui constitue sans doute une marque d'appréciation notable.

<u>.</u>

<sup>&</sup>lt;sup>2</sup> A) [http://www.dakaractu.com/Gestion-Analyse-demographique-africaine-17-pays-de-la-zone-francophone](http://www.dakaractu.com/Gestion-Analyse-demographique-africaine-17-pays-de-la-zone-francophone-outilles_a46535.html)[outilles\\_a46535.html](http://www.dakaractu.com/Gestion-Analyse-demographique-africaine-17-pays-de-la-zone-francophone-outilles_a46535.html)

B) [http://www.seneweb.com/news/Societe/demographie-et-statistique-26-chercheurs-et-etudiants-africains-formes-aux](http://www.seneweb.com/news/Societe/demographie-et-statistique-26-chercheurs-et-etudiants-africains-formes-aux-systemes-d-rsquo-information-geographique_n_98848.html)[systemes-d-rsquo-information-geographique\\_n\\_98848.html](http://www.seneweb.com/news/Societe/demographie-et-statistique-26-chercheurs-et-etudiants-africains-formes-aux-systemes-d-rsquo-information-geographique_n_98848.html)

- Au sujet de l'organisation de l'atelier, les réponses montrent un degré de satisfaction assez élevé, les deux dernières modalités de réponses, des questions deux à quatre, regroupant de 84 à 88% des participants. Seule la première question portant sur l'horaire a obtenu un niveau de satisfaction plus faible (68%). D'ailleurs, dans les divers champs réservés aux commentaires, on en dénombre sept qui soulève la question de l'horaire et de la gestion du temps. Si un commentaire souligne combien le temps a bien été « rentabilisé » les autres tendent à indiquer des heures de fin de journée de travail plutôt tardives. Enfin, quelques personnes mentionnent le fait que les nombreux déplacements ont provoqué des pertes de temps et générer de la fatigue.
- La majorité des répondants se sont dits « plutôt satisfaits » de la formation (62,5%) et le tiers des participants affirment être « très satisfaits ».
- Quant à la durée de la formation, aucun participant ne l'a trouvé trop longue. En considérant leurs attentes personnelles, 10 répondants se sont montrés satisfaits par la durée de la formation alors qu'en considérant leurs disponibilités professionnelles, on en dénombre 14. Huit commentaires suggèrent que la formation pourrait se dérouler sur une période plus longue.
- La quasi-totalité des répondants considèrent que l'alternance entre les exposés théoriques et les exercices pratiques était adaptée (87,5%). Trois répondants indiquent qu'il y avait trop de théorie alors qu'aucun ne mentionne la surabondance d'exercices pratiques. L'approche pédagogique a reçu près d'une vingtaine de commentaires dans les questions ouvertes. Les exercices pratiques et les travaux personnels semblent être les principaux éléments favorisant la satisfaction des participants.
- La majorité des répondants évaluent positivement les documents préparés pour cette formation, 66% indiquant que la qualité des supports fournis était « bonne » et 25% que la qualité était « très bonne ». Onze commentaires concernent ce volet de l'évaluation, dont trois suggèrent des améliorations quant à l'exhaustivité des notes de cours, principalement en ce qui concerne les étapes et les manipulations spécifiques dans le logiciel. Nous reviendrons sur ces éléments dans les recommandations ci-dessous.

L'expérience acquise des ateliers de formation sur le logiciel QGis qui se sont déroulées à Québec en 2102 et à Dakar en 2013 nous conduit à faire certaines suggestions à prendre en considération pour d'éventuelles nouvelles formations sur ce logiciel en accès libre.

> o La durée de cette formation ne fait pas l'unanimité, les réponses et les commentaires des participants étant assez partagés sur cette dimension. Au lieu de suggérer d'allonger la durée de la formation, certains ajustements pourraient être apportés quant au contenu de celle-ci (diminuer un peu le temps réservé aux exposés théoriques et augmenter légèrement la durée des séances consacrées à l'utilisation/apprentissage du logiciel). Au-delà d'une semaine intensive de travail, d'autres considérations pourraient rendre cette formation mois attrayante et moins performante. Toutefois, il pourrait être envisageable de tenir la formation en six jours au lieu de cinq.

- o Environ un mois avant la tenue de l'atelier, il pourrait être demandé aux participants de structurer leurs fichiers statistiques et cartographiques, qui feront l'objet de travaux personnels, selon le canevas retenu (organisation des fichiers dans des dossiers spécifiques, etc.).
- o Si possible, préparer des corrigés interactifs pour les séances d'exercices supervisés. Ceux-ci pourraient être de petites séquences vidéo illustrant le choix des commandes dans le logiciel QGis accompagné d'un commentaire d'un formateur (comme le type de capsules de plus en plus populaires sur des sites comme YouTube et souvent réalisées à l'aide de logiciels spécialisés, tel Adobe Captivate). Un document Quantum Gis correspondant à la réalisation de chacune des étapes des exercices pourrait également être remis aux participants.
- o Fournir aux participants un résumé de la démarche analytique conduisant à la production d'une carte thématique (choix d'un indicateur, projection, appariement entre les données et le fichier cartographique, …).
- $\circ$  Fournir aux participants un aide-mémoire quant aux principales fonctions du logiciel à utiliser afin de réaliser une carte thématique de base.
- o Porter une attention plus grande à la création de groupes les plus homogènes possibles. Le cours développé à ce jour étant de type « initiation », il devient plus difficile de satisfaire les participants ayant déjà une connaissance de d'autres systèmes d'information géographique.
- o Éventuellement, il pourrait être avantageux de développer une formation de type « avancée » où l'édition des fonds cartographiques, l'analyse spatiale et le géocodage seraient les principaux thèmes abordés. Toutefois, dans l'état actuel du développement du logiciel QGis, il faut reconnaître que celui-ci présente certaines limites quant à ces thèmes et fonctions plus complexes. Ainsi, il est sans doute souhaitable de continuer à offrir des formations de type initiation au logiciel QGis à des publics ayant peu ou pas d'expérience avec les systèmes d'information géographique.

Par ailleurs, deux recommandations sont formulées par l'ODSEF à l'issue de l'expérience très positive de cette formation sur le logiciel QGis réalisée à Dakar en juin 2013. .

1. Mettre sur pied un forum de discussion où les participants pourront échanger au sujet : de leur expérience lors de l'atelier, du fonctionnement du logiciel QGis et poser des questions aux formateurs et collègues ainsi que partager leurs réalisations futures (cartes, atlas, …).

2. Organiser un second atelier de formation sur le logiciel QGis à travers les activités du Réseau sur le renforcement de la formation démographique en Afrique francophone de l'UIESP.

Concernant cette seconde recommandation, rappelons en effet que parmi la liste des 129 dossiers de candidatures reçus par l'ODSEF, le comité de sélection a retenu 27 candidats pour l'atelier de juin 2013 à Dakar. De ce nombre, deux candidats ont dû se désister (un candidat du Tchad et une candidate du Sénégal). Par ailleurs, le comité de sélection a

également identifié 34 candidats qui, étant donné l'excellence de leur proposition de recherche, pourraient se qualifier pour un futur atelier de formation au logiciel QGis. Les candidats en question ont tous été joints par courriel et plusieurs se sont montrés très enthousiastes à l'idée de participer à une prochaine activité de formation au logiciel QGis. Bref, nous disposons déjà d'une liste de candidats potentiels en vue de tenir à nouveau une activité de ce genre. Il s'agit là, à notre avis, d'un constat important à ne pas négliger dans le bilan des opérations menées dans le cadre de l'atelier de Dakar.

### **BRÈVE PRÉSENTATION DU CONTENU DE LA FORMATION**

### **TITRE : Introduction aux systèmes d'information géographique avec Quantum GIS**

**Responsables de la formation.** Pierre Racine, professionnel de recherche au Centre d'étude de la forêt à l'Université Laval, avec la collaboration de Laurent Richard, professionnel de recherche à l'ODSEF de l'Université Laval.

**Description.** Le but de cette formation est de comprendre les fondements des systèmes d'information géographique (SIG) et de manipuler des données géospatiales afin de produire une carte dans Quantum GIS, un système d'information géographique comparable à ArcGIS, quant à ses fonctionnalités, mais de type logiciel libre (« open source ») dont le téléchargement et l'utilisation sont gratuits.

**Préalable.** Les participants doivent être habiles avec la gestion de fichiers dans Windows et la manipulation de tables de données dans Excel.

**Dates de la formation.** Les exposés magistraux se tiendront principalement du 17 au 19 juin, la réalisation du projet personnel, avec accompagnement des formateurs, s'effectuera principalement les 20 et 21 juin. Durant cette semaine de formation à Dakar, les participants devront créer quelques cartes géographiques présentant des données tirées de recensement de la population de leur pays d'appartenance.

**Contenu.** La séance de formation de trois jours sera divisée en part égale d'exposés magistraux et de travaux pratiques à réaliser en classe, dans un laboratoire informatique. La formation portera principalement sur les principes de base des systèmes d'information géographique et sur le fonctionnement du logiciel Quantum GIS. Les exercices pratiques, réalisés en équipe de deux personnes, serviront à intégrer les principes énoncés lors des exposés et à préparer le participant en vue de la réalisation de son projet personnel, à compléter durant le séjour de formation à Dakar.

### **Cours magistral**

- Introduction aux systèmes d'information géographique.
- $\bullet$ Modélisation, importance de l'information géographique, avantages des SIG, principes de base (acquisition et traitement de données, vectoriel vs matriciel, couches d'information, 2d vs 3d), introduction à l'analyse spatiale.
- Structures et formats de données (tables, bases de données, information vectorielle, information  $\bullet$ matricielle, métadonnées).
- Projections et cartographie (système de coordonnées, types de cartes).
- Quelques extensions à QGIS et autres ressources.

### **Exercices**

- Intégration de données dans QGIS (régions administratives, population, routes, eaux, photos  $\bullet$ géoréférencement-, élévation) et choix des symboles de représentation.
- Création d'une carte thématique (choroplèthe) de densité de population.  $\bullet$

Nous utiliserons des données québécoises lors des démonstrations et des exercices supervisés. Les participants utiliseront leurs propres données lors de la réalisation de leur projet personnel, principalement les deux derniers jours de la formation.

# **Annexe B. Liste des participants et des facilitateurs**

### **Participants**

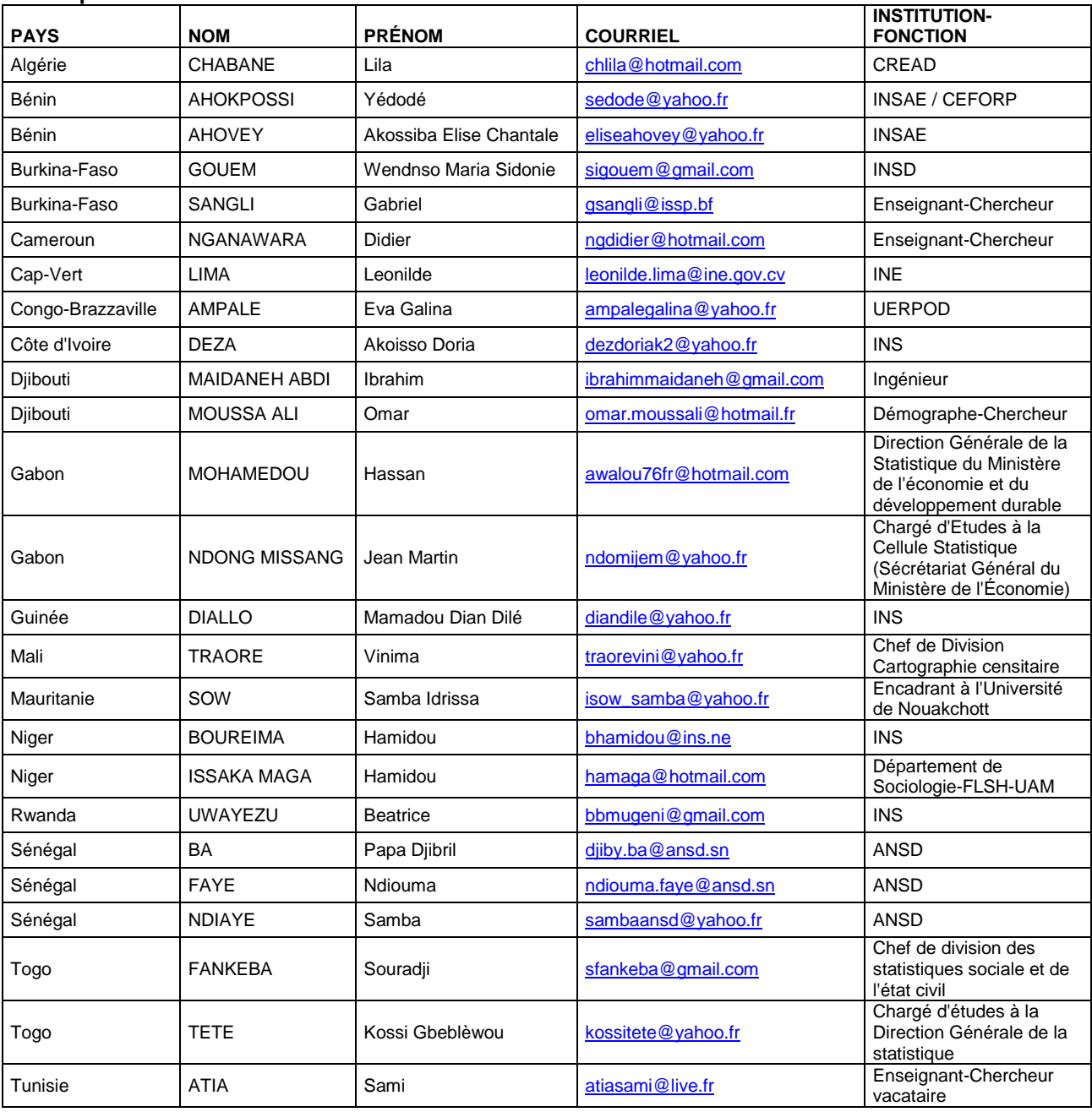

### **Facilitateurs**

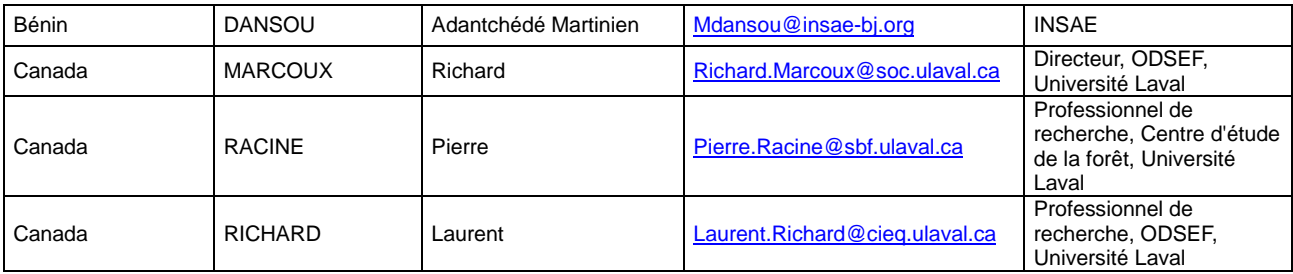

# **Formation sur les systèmes d'information géographique à l'aide du logiciel QGIS**

**Dakar, Juin 2013**

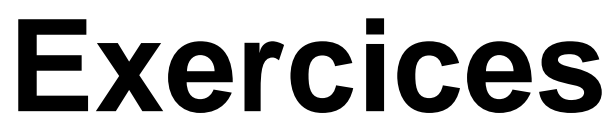

**Responsables de la formation**

*Pierre Racine Laurent Richard*

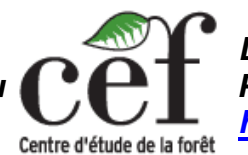

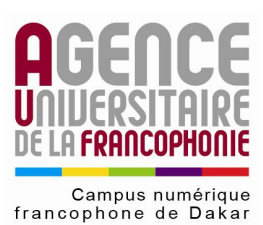

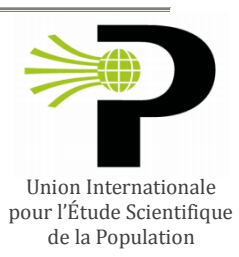

# *Professionnel de recherche au Professionnel de recherche à l' [http://www.cef-cfr.ca](http://www.cef-cfr.ca/) [http://www.odsef.fss.ulaval.ca](http://www.odsef.fss.ulaval.ca/)*

Observatoire démographique<br>et statistique de l'espace francophon

**Quelques consignes avant de commencer les exercices**

- **Procédure -** Les exercices sont divisés en plusieurs étapes d'une durée de 15 à 30 minutes. Les étudiants débuteront seuls chaque exercice et ceux-ci seront par la suite corrigés à l'écran par le formateur. Il est très important de prendre note des menus et commandes utilisées pour réaliser les différentes étapes puisque ce texte ne les décrit pas dans les moindres détails. De l'espace sur cette feuille est réservé à cette fin entre les étapes.
- **Équipes -** Les exercices sont réalisés en équipe de deux. Il est important que chaque personne de l'équipe ait l'occasion de s'exercer à tour de rôle.
- **Gestion des fichiers -** Ne travailler JAMAIS sur les fichiers d'origine. Les données géospatiales sont souvent difficiles à obtenir. Il est important de conserver les fichiers originaux intacts. Faites toujours une copie d'un fichier avant de le modifier. Après une modification importante, copier et renuméroter les fichiers transformés ainsi : eaux01, eaux02, etc… afin de conserver un historique des modifications et de pourvoir revenir en arrière en cas de corruption du travail. Le numéro le plus élevé contient toujours la dernière étape réussie. Donner toujours des noms significatifs aux fichiers afin de bien refléter leur contenu et n'ayez pas peur de créer de nouveaux dossiers lorsque c'est nécessaire. N'utilisez pas les accents ni les espaces dans les noms de fichiers. Il n'y a souvent pas de problème mais mieux vaut prévenir que guérir.
- **Structure des dossiers pour les exercices et les travaux pratiques -** Afin que tout le monde s'y retrouve, nous allons tous générer la même structure hiérarchique de dossiers lors des exercices et des travaux pratiques.

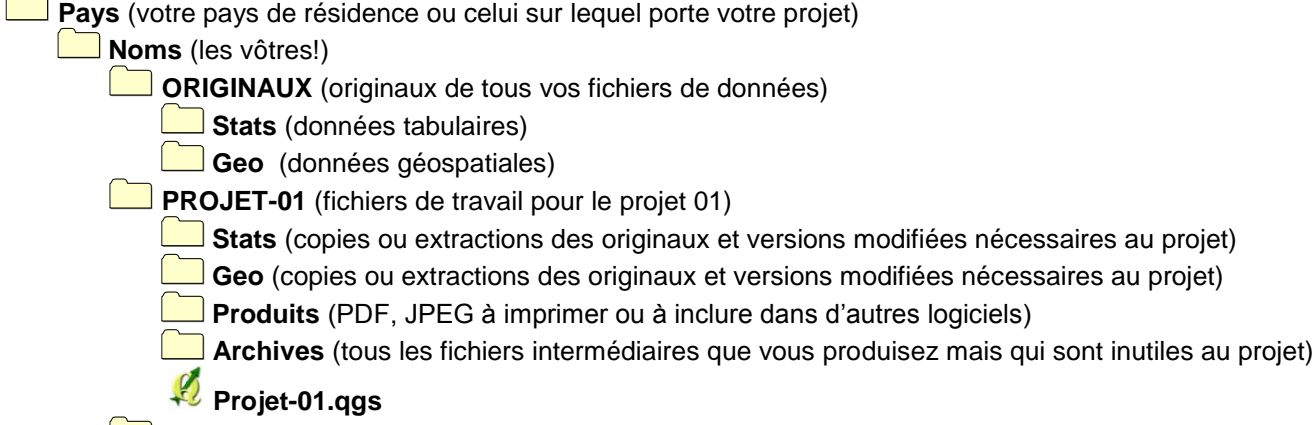

**PROJET-02**

**…**

Créez maintenant les dossiers «Pays» et «Noms» et copiez-y le contenu des dossiers «Exercice1» et «Exercice2».

- **Configuration de Windows Explorer -** Avant de commencer à travailler, configurer Windows Explorer afin de bien voir les extensions des fichiers et que tous les dossiers s'affichent de la même manière. Il est plus facile de gérer ses fichiers ainsi.
- **Retardataires -** Merci d'avertir le formateur lorsque nous passons à l'étape suivante et que vous n'avez pas terminé l'étape précédente. Ceci évitera que certaines personnes ne prennent trop de retard.

# **Exercice 2 Une carte choroplèthe de la population du Québec par MRC**

**Le but de ce court exercice est de faire une carte choroplèthe représentant la population, par MRC (Municipalité Régionale de Comté), pour toute la province du Québec.**

**Vous allez apprendre à:**

- **Créer une carte choroplèthe.**
- **Composer une carte prête à imprimer.**

### **2.1Faire une carte choroplèthe de la population du Québec, par MRC.**

- **En utilisant l'explorateur de fichier (ou la bibliothèque de documents), créez nouveau dossier nommé «PROJET-02» et dans ce dossier les dossiers «Stats», «Geo», «Produits» et «Archives». Copiez la couche «mrc\_join» du «PROJET-01» dans le répertoire équivalent du «PROJET-02».**
- **Dans QGIS, créez un nouveau projet avec la couche «mrc\_join» et réglez le système de coordonnées du projet à «NAD 1983 / Québec Lambert».**

*Conseil: Pour définir le système de coordonnées du projet, sélectionnez «Préférences->Propriétés du projet…» («Settings->Project properties…» en anglais), l'onglet «Système de coordonnées de référence» («Coordinate Reference System» en anglais) et cherchez le mot «quebec» dans le champ «Nom». Vous devez également «Activer la projection 'à la volée'» («Enable 'on the fly' CRS transformation» en anglais).*

#### **Calculez l'aire de chaque MRC dans une nouvelle colonne de la table d'attribut.**

- i. Dans la boîte de dialogue de la «Table d'attributs», «Activer le mode d'édition» («Toggle editing mode» en anglais) et utilisez l'outil «Ouvrir la calculatrice de champs» («Open field calculator» en anglais) pour ajouter un champ nommé «AIRE\_MRC» de type «nombre décimal (réel)» («decimal number (real)» en anglais) avec une longueur de 20 et une précision de 5.
- ii. Calculez la superficie (en  $km^2$ ) de chaque MRC avec la fonction «Géométrie \$area».
- iii. Désactivez le mode d'édition, enregistrez les résultats et fermez la boîte de dialogue.
- iv. Utilisez l'outil «Mesurer» pour estimer la superficie d'une MRC et la comparer avec celle que vous avez calculée dans le champ. Le résultat a-t-il du sens?
- **Enregistrez la couche «mrc\_join» comme «mrc\_qclambert.shp» pour la reprojeter en «NAD 1983 / Québec Lambert». Refaites l'étape précédente pour calculer correctement la surface en km<sup>2</sup> . Le résultat a-t-il plus de sens?**

**Ajoutez un autre champ nommé «DEN\_MRC» de type «réel» et calculez la densité de la population pour chaque MRC en utilisant la «Calculatrice de champs».**

**Changez le style de la couche en «Gradué» («Graduated» en anglais) et utilisez le champ «DEN\_MRC» et une rampe de couleur rouge pour assigner un ton dépendant de la densité de population. Cliquez-droit sur la couche et «Montrez le décompte des entités».**

#### **Changez le type de «Classification» en appliquant les règles vues durant les présentations théoriques de manière à obtenir une représentation efficace de la thématique cartographique. Arrondissez autant que possible les limites des classes.**

Les différentes méthodes de classification sont:

- **Intervalles égaux (Equal Interval):** Divise la plage des valeurs selon le nombre d'intervalles de taille égale spécifié.
- **Quantiles:** Divise la plage des valeurs selon le nombre de classes spécifié. La division des classes est déterminée de façon à ce que chaque classe contienne le même nombre de valeurs.
- **Ruptures Naturelles (Jenks) (Natural Breaks):** Divise la plage des valeurs selon le nombre de classes spécifié. La division des classes est basée sur les regroupements naturels inhérents aux données.
- **Écart-type (Standard Deviation):** La division des classes est créée en utilisant la moyenne et l'écart type à la moyenne. Les classes sont centrées sur la moyenne et sont de taille égale à deux fois l'écart type.
- **Jolies ruptures (Pretty Breaks):** Divise la plage des valeurs selon le nombre de classes que vous spécifiez. La division des classes est déterminée de façon à ce que leurs limites correspondent à des nombres entiers.

**Sauvegardez la carte sous le nom «Projet-02.1.qgs».**

**Densité de population (Km <sup>2</sup> )**

### **2.2Créez une composition de carte (carte imprimable)**

- **a. Créez un «Nouveau composeur d'impression» («New map composer» en anglais) à partir du menu «Fichier». Choisissez le format de papier «A4» et l'orientation «Paysage».**
- **b. Utilisez l'outil «Mise en page->Ajouter une carte» («Layout->Add map» en anglais) pour ajouter votre carte à la composition en dessinant un rectangle. Réglez le cadre de ce rectangle afin qu'il soit ajusté à la taille du papier, puis utilisez la fonction («Mise en page->Déplacer le contenu» («Layout->Move content» en anglais) pour redimensionner et déplacer le contenu de la carte de façon à maximiser l'espace occupé par la carte dans le cadre.**
- **c. Insérez un titre en utilisant l'outil «Mise en page->Ajouter une étiquette» («Layout->Add label» en anglais). Changez le texte et la taille de l'étiquette dans l'onglet «Propriétés de l'objet» («Object» en anglais). Retirez le cadre autour de l'étiquette et positionnez-la correctement.**
- **d. «Ajouter une échelle graphique» à cinq segments («Add Scalebar» en anglais) et assurez-vous qu'elle affiche des kilomètres.**
- **e. Ajoutez une légende et changez son titre pour «Légende» et le nom de la couche pour «Densité de population».**
- **f. Ajoutez une image représentant une flèche pointant vers le nord.**
- **g. Ajoutez une grille des méridiens et des parallèles de la projection Lambert à partir des propriétés du cadre de la carte.**
- **h. Exportez la carte en format PNG et importez-la dans un document Microsoft Word.**
- **i. Fermez le composeur de carte, renommez la composition «Carte01», sauvegardez le projet sous le nom «Projet-02.2.qgs» et quittez.**

**Le résultat obtenu devrait ressembler à la figure suivante fournie à titre indicatif.**

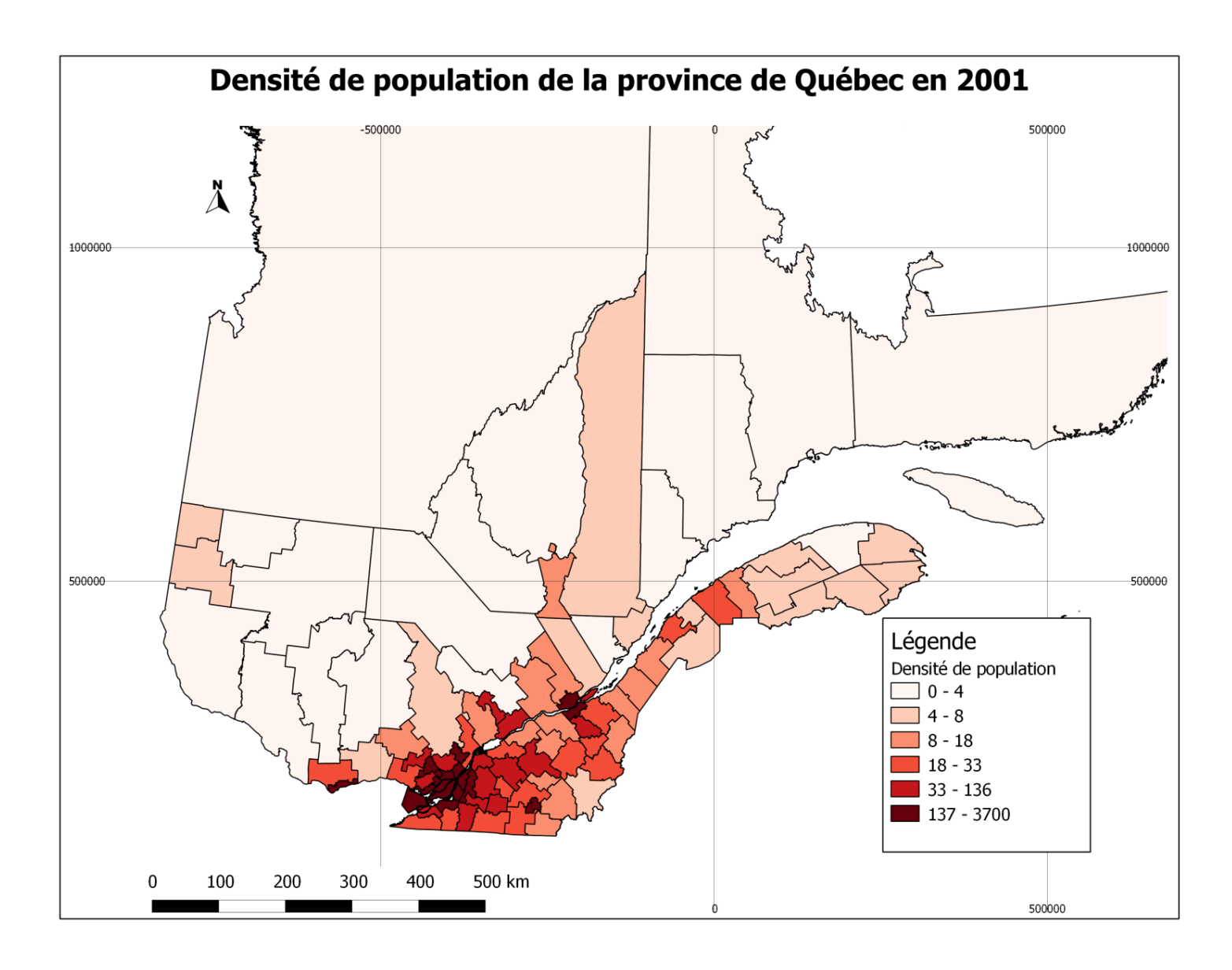